#### Лекция

#### **Архитектура Web-баз данных.**

#### **Основные функции клиента и сервера:**

#### **Клиент:**

Принимает и проверяет синтаксис вводимого запроса Генерирует запрос и передает его БД Отображает полученные данные

#### **Сервер:**

Принимает и обрабатывает запросы от клиентов Проверяет полномочия пользователей Гарантирует соблюдение ограничений целостности Выполняет запросы и возвращает результаты клиенту Обеспечивает параллельный доступ к БД Обеспечивает управление восстановлением информации

# "Клиент-серверная" архитектура: **трехзвенная**

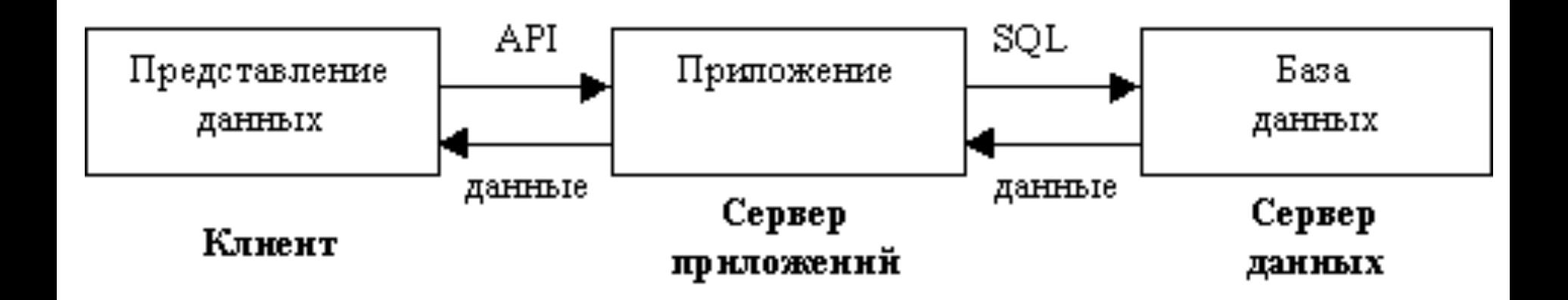

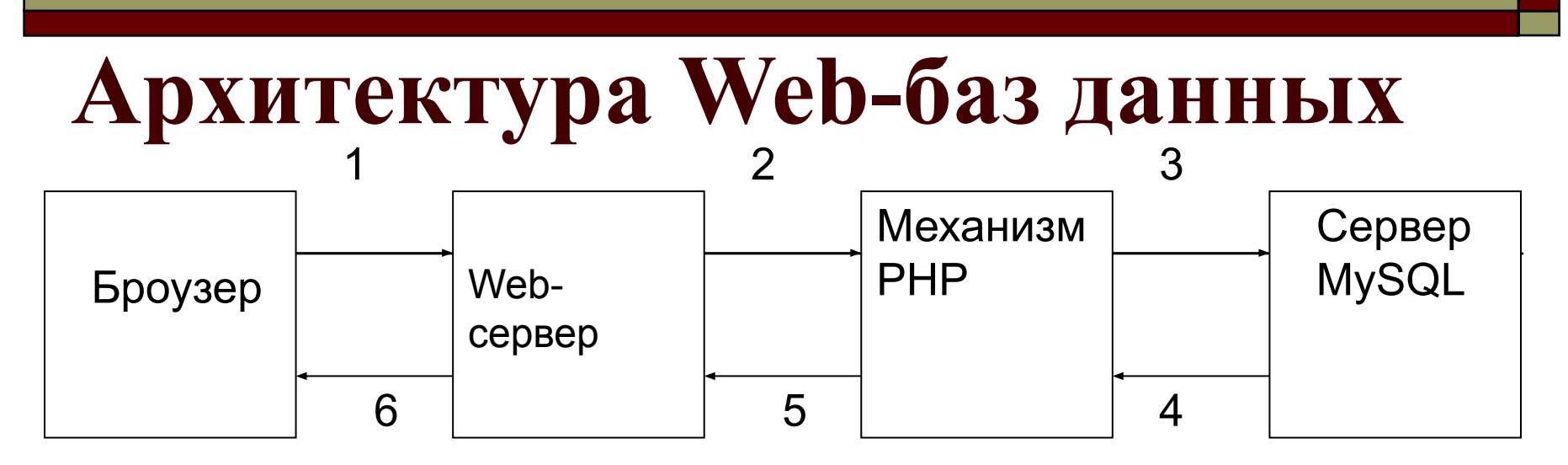

Типичная транзакция Web-базы данных состоит из следующих этапов:

- 1. Web-браузер пользователя отправляет HTTP-запрос определенной Web-страницы
- 2. Web-сервер принимает запрос, получает файл со сценарием и передает его механизму PHP на обработку.
- 3. Механизм РНР начинает синтаксический анализ сценария. Если в сценарии присутствует команда подключения к базе данных и выполнения запроса в ней. РНР открыв йает соединение с сервером MySQL и отправляет необходимый запрос.
- 4. Сервер MySQL принимает запрос в базу данных, обрабатывает его, а затем отправляет результаты - в данном случае, обратно в механизм РНР.
- 5. Механизм РНР завершает выполнение сценария, форматируя результаты запроса в виде HTML, после чего отправляет результаты в HTML-формате Web-серверу.
- 6. Web-сервер пересылает HTML в браузер, с помощью которого пользователь просматривает результат выполнения запроса.

# Основные этапы сценария, обеспечивающего доступ к базе данных

- 1. Проверка и фильтрация данных, исходящих от пользователя.
- 2. Установка соединения с требуемой базой данных.
- 3. Передача запроса в базу данных.
- 4. Получение результатов.
- 5. Представление результатов пользователю.

# Проверка и фильтрация данных, исходящих от пользователя

```
- trim($searchterm);
```

```
- if (!$searchtype | | !$searchterm)
     echo " Вы не ввели поисковые детали.
           Попробуйте еще раз." ;
     exist:\mathbf{I}
```
- addslashes()
- stripslashes()

\$searchterm = addslashes (\$searchterm)

## **Установка соединения**

#### *\$db = mysql\_pconnect("localhost", "user\_name", "user\_pass");*

В случае успеха функция вернет идентификатор связи с базой данных (который следует сохранить для дальнейшего использования), а в случае неудачи — значение false.

```
if (!$db)
```

```
{
```
**echo " Ошибка: Нет соединения с базой данных."; exit;**

```
}
```

```
 - mysql_connect()
```

```
 - mysql_close().
```
# Выбор базы данных

int mysql\_select\_db (string database, [int database\_connection])

database-имя базы данных

database\_connection - идентификатор соединения с сервером

## **Выполнение запроса к базе данных**

Настройка запроса:

*\$query = "select \* from \$userstable where \$searchtype like'%\$searchterm%'" ;*

Выполнение запроса:

*\$result = mysql\_query (\$query);*

*- int mysql\_db\_query(string database, string query, [int database\_connection] ) ;*

#### **Получение результатов запроса**

**mysql\_num\_rows()-** возвращает количество строк, которые возвращает запрос; mysql fetch array() - возвращает каждую строку в виде ассоциативного массива; **mysql\_fetch\_row() –** возвращает нумерованный массив;

 $$row = mysq1$  fetch array( $$result)$  ;

Имея *\$row* в ассоциативном массиве, можно пройти каждое поле и должным образом его отобразить, например, **\$row['title'], \$row['autor']** и т.д., при этом функцию *stripslashes()* вызывают для того, чтобы "подчистить" значение, прежде чем отображать его пользователю.

```
$row = mysql_fetch_row($result);
```
Значения атрибутов будут храниться в каждом порядковом значении **\$row[0], \$row[l]** и т.д.

#### \$row = mysql fetch object(\$result);

После этого к каждому атрибуту можно получить доступ через **\$row->title, \$row->author** и т.д.

Каждый из этих вариантов подразумевает выборку строки за один раз.

Другой вариант —

получить доступ, используя **mysql\_result().** Для этого потребуется указать номер строки (от 0 до количества строк минус 1) и название поля, например:

$$
\text{row} = \text{mysgl} \text{result} (\text{Sresult}, \text{Si}, \text{"title");}
$$

Название поля можно задать в виде строки (либо в форме **"title"** либо в форме **"books.title")** или номером (как в **mysql\_fetch\_row()).** 

# **Внесение новой информации в**

# **базу данных**

- установить соединение
- отправить запрос
- проверить результаты

```
 $isbn = addslashes ($isbn) ;
$author = addslashes ($author);
 $title = addslashes ($title) ;
 $price = doubleval ($price) ;
```
- **doubleval()** принимает в качестве аргумента переменную и возвращает значение, преобразованное к типу **double;**
- **intval()** принимает в качестве аргумента переменную и возвращает значение, преобразованное к типу **integer;**
- **strval()** принимает в качестве аргумента переменную и возвращает значение, преобразованное к типу **string;**

настраиваем запрос, в данном случае это **INSERT**:

\$query = "insert into books values (' ".\$isbn." ', ' ".\$author." ', ' "".\$title." ", " ".\$price" ' ) ";  $$result = mysq1 query(Squery);$ 

mysql\_affected\_rows() - возвращает количество рядов, задействованных в последнем запросе INSERT, UPDATE или DELETE

#### **Изменение данных**

Изменение данных, находящихся в базе сочетает в себе два этапа:

- извлечение данных из базы с выводом их на экран;
- внесение данных через форму обратно в базу.

#### **Код извлечения данных из базы с выводом**

#### **их на экран**

```
<?
$db=mysql_pconnect ( "localhost", "root" ) ;
mysql select db("books") ;
if ($id) { 
  $query = "SELECT * FROM book WHERE id=$id" ;
 $result = mysql query (Squery);
$myrow = mysql_fetch_array($result);
  ?>
\leq form method = "post" action= "\leq? echo $PHP SELF ?> ">
 \langleinput type=hidden name ="id" value = "<? echo $myrow
   \lceil "id"] ?> " >
Aвтор:\langleinput type = "Text " name ="autor" value = "\langle? echo
   $myrow["autor"] ?> " ><br>
Название : \langleinput type= "Text" name = "title" value=" \langle?
   echo $myrow ["title"] ?>" > <br> 
ISBN : \langleinput type = "Text" name= "isbn" value = " \langle? echo
   $myrow["isbn"] ?> "> <br> 
Цена : <input type ="Text" name = "price" value = "<? echo 
   $myrow ["price"] ?> "> <br> 
<input type="Submit" name="change" value ="изменить"> 
<thput cype bubilite hand change varied homeining > 19<br></form>
```
# **Внесение данных через форму обратно в базу**

```
\langle?
$db=mysql_pconnect ( "localhost", "root" ) ;
mysql select db("books");
if (\text{Sid}) {
if ($submit) {
\text{Squery} = \text{''UPDATE} book SET autor= 'Sautor', title =
   '$title', price ='$price ', isbn = '$isbn' WHERE id=$id" ; 
Sresult = mysql query(Squery) ;
 echo "Information updated.\ n " ; 
} 
………………
?>
```
#### $\leq$  ?

```
$result = myself query("SELECT * FROM book");while ($myrow = mysql fetch array($result)) {
printf("<a href =\" %s ? id =%s \"> %s
  %s</a><br>\n", $PHP_SELF, $myrow["id"], 
  $myrow["autor"], $myrow["title"]); 
  }
 }
  ?>
```
Возможные спецификаторы:

%d – целочисленное значение

 $\%$  – значение с плавающей точкой и др.

## Удаление данных из базы

. . . . . . . . . . . .

# if (\$delete) {  $Square = "DELETE$  FROM book WHERE id=\$id" ; \$result = mysql query (\$query) ; echo "Record deleted!";

```
if ( !$id ) { 
$result = mysql_query( "SELECT * FROM 
  book" ) ;
 while (\text{Smyrow} = \text{mysql} fetch array( \text{Sresult})
  \left\{ \begin{array}{c} \end{array} \right\}printf( " <a href =\" %s ? id = % s \" >
  8s 8s 8s 8s 4> n, $PHP SELF,
  $myrow["id"], 
$myrow["autor"] , 
$myrow["title"],
$myrow["isbn"] ,
$myrow["price"]) ;
  printf("<a href=\" %s ? id= %s & delete = 
  yes\' Удалить </a><br>", $PHP SELF,
  $myrow["id"]) ;
 }
 } 23
```
**Методика настройки базы данных MySQL для использования на Web-сайте**

- 1. Проведена базовая установка MySQL на Web-сервере, которая включает в себя:
- Установку файлов
- Установку пользователя MySQL
- Настройку
- Установку пароля для пользователя root (желательно)
- Запуск сервера MySQL

# 2. Имеется доступ к MySQL.

#### **Создание баз данных и подключение пользователей**

 Система баз данных MySQL может поддерживать множество различных баз данных. Обычно, на одно приложение существует одна база данных.

 Создание базы данных с использованием PHPmyAdmin.

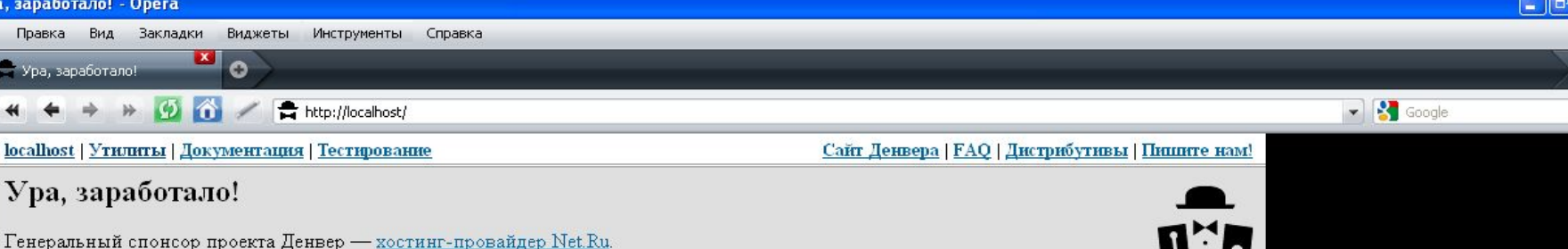

Если же после работы с Денвером вы захотите разместить сайт в Интернете, мы можем порекомендовать для этого серьезный, професиональный хостинг от спонсора проекта Денвер - компании Net.Ru. На всех тарифных планах поддерживаются: Perl, PHP4 и PHP5, JSP, MySQL, PostgreSQL, Ruby, Ruby on Rails, SSH-доступ к сайту и т.д.

Если вам нужен недорогой, профессиональный хостинг, вы можете разместить ваш сайт в хостинг-компании Slavhost.ru. С поддержкой PHP, Perl, MySql. При регистрации хостинга на шесть месяцев и более предоставляется бесплатный домен в любой зоне.

Настоятельно рекомендуем проверить работоспособность сервера при помощи следующих далее ссылок. Посмотрев результат, нажмите кнопку Назад, чтобы перейти к другой ссылке. Если что-то не заработало, проделайте следующие действия:

- 1. Загляните в log-файл виртуального хоста (/home/localhost/error.log).
- 2. Прочитайте ответы на часто задаваемые вопросы.
- 3. Если ответа нет в FAQ, зайдите в форум по адресу http://forum.dklab.ru/denwer и воспользуйтесь мощной поисковой системой 9 шансов из 10, что ответ на ваш вопрос уже есть в базе данных.

Внимание - распространенная ошибка: если работает только localhost, а другие хосты - не работают, пожалуйста, проверьте, выключен ли у Вас прокси-сервер (Сервис - Свойства обозревателя - Подключение - Настройка сети).

#### Тестирование Денвера

<sup>1</sup> Ура, заработало!

Правка Вид Ура, зарабо

localhost | YTI  $Ypa$ ,  $3a$ 

Файл

 $\begin{matrix} \end{matrix}$ 

Пожалуйста, описывайте проблему как можно подробнее. Помните: каждое ваше письмо и наш ответ на него попадают в глобальный архив изменений (CHANGELOG), а потом и в FAQ. Чем более исчерпывающим будет описание проблемы, тем оперативнее придет ответ, и тем больше пользы принесет ваше письмо другим Web-разработчикам.

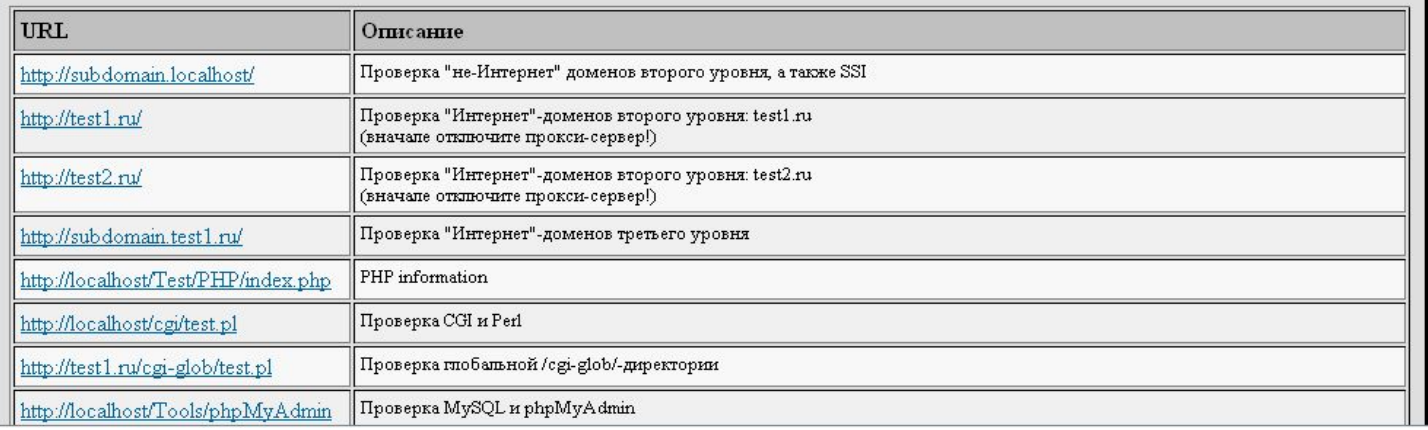

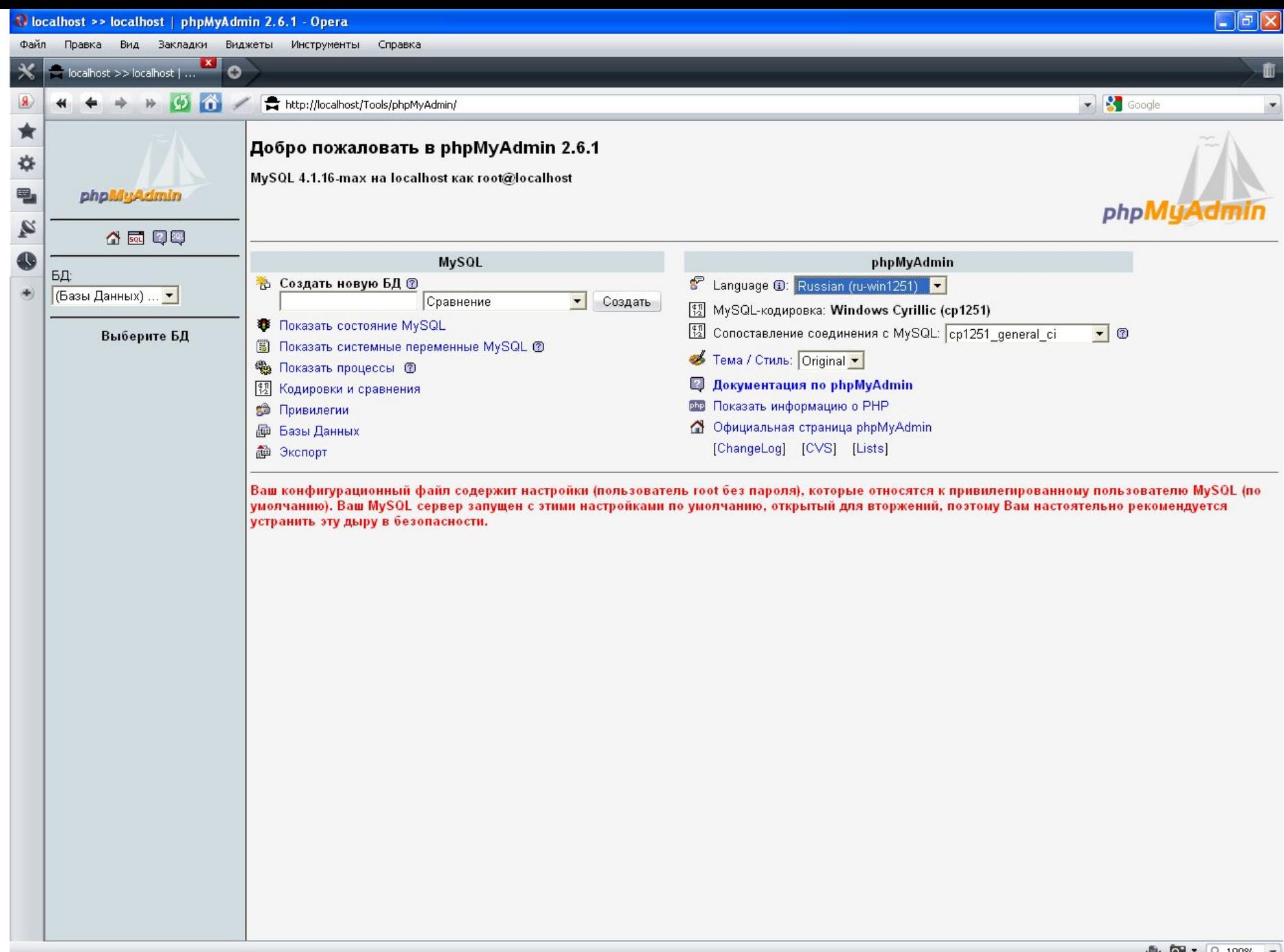

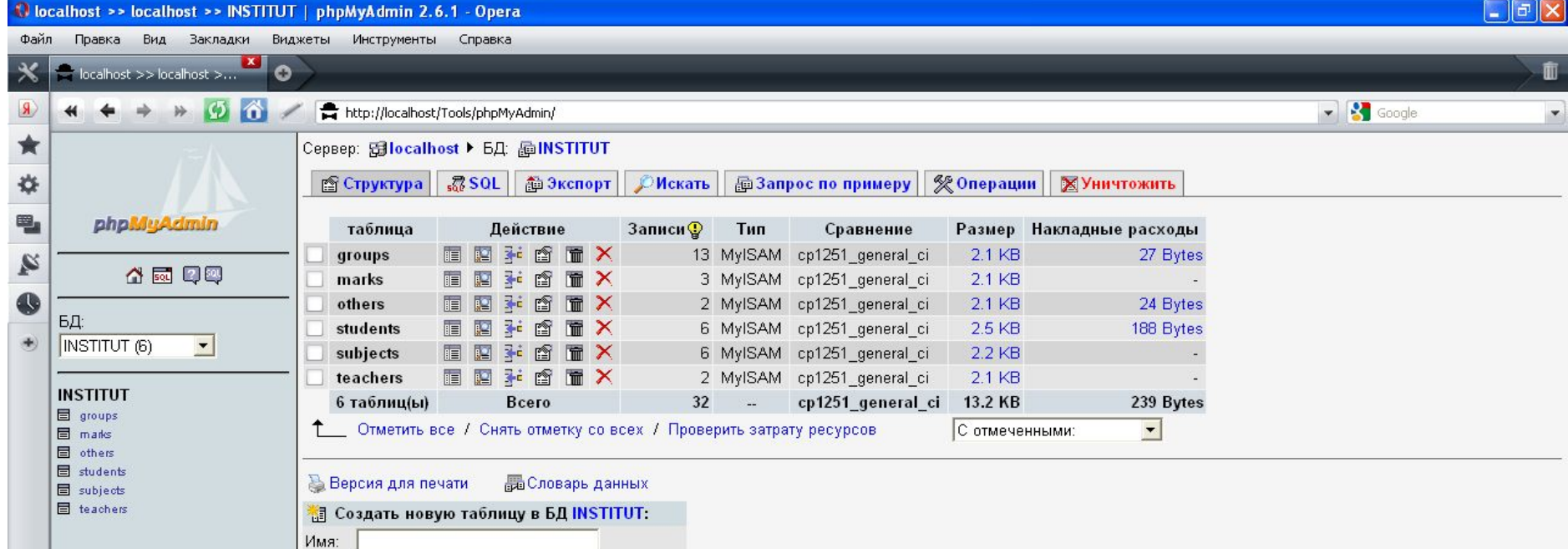

Пошел

Поля:

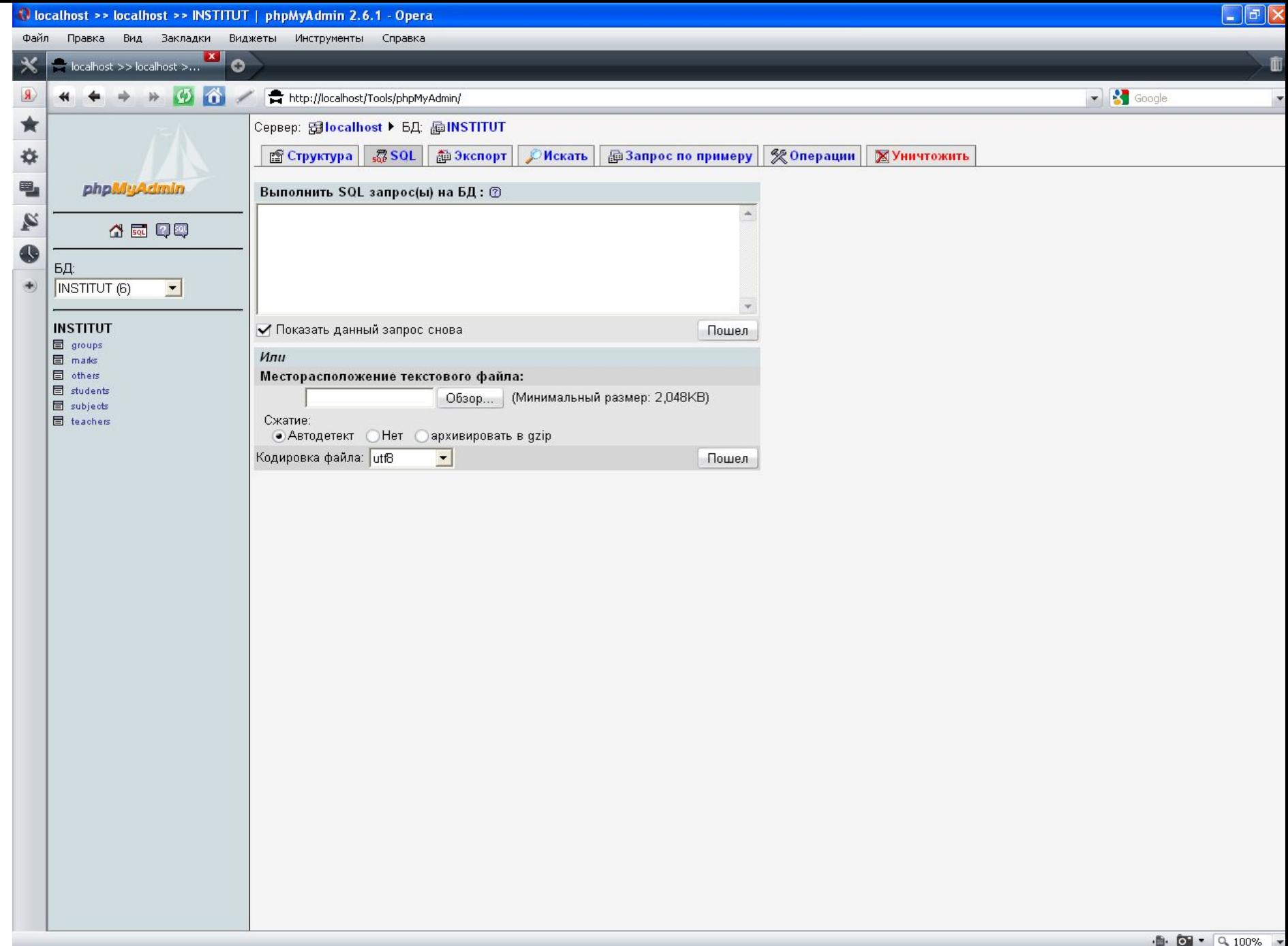

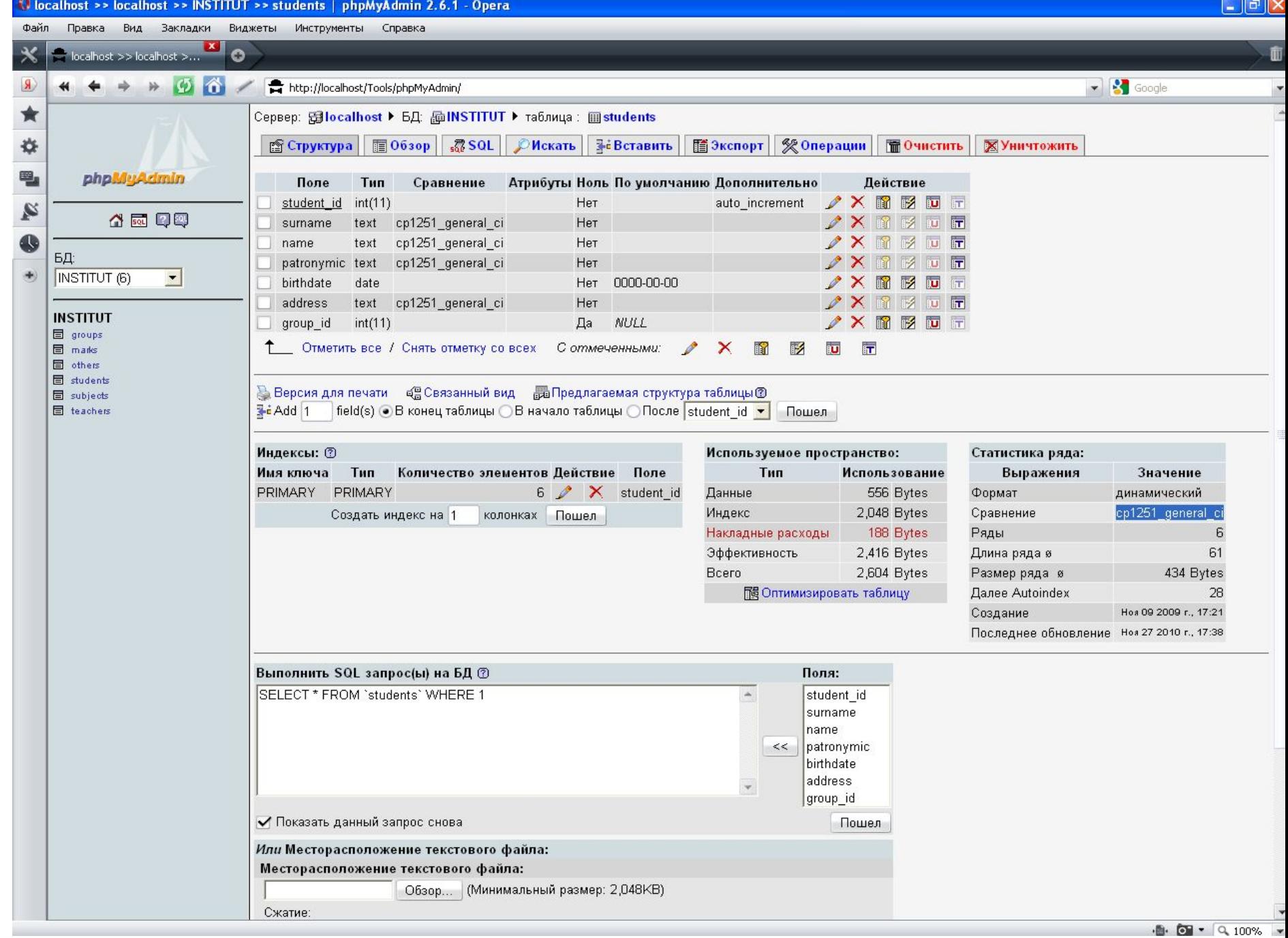

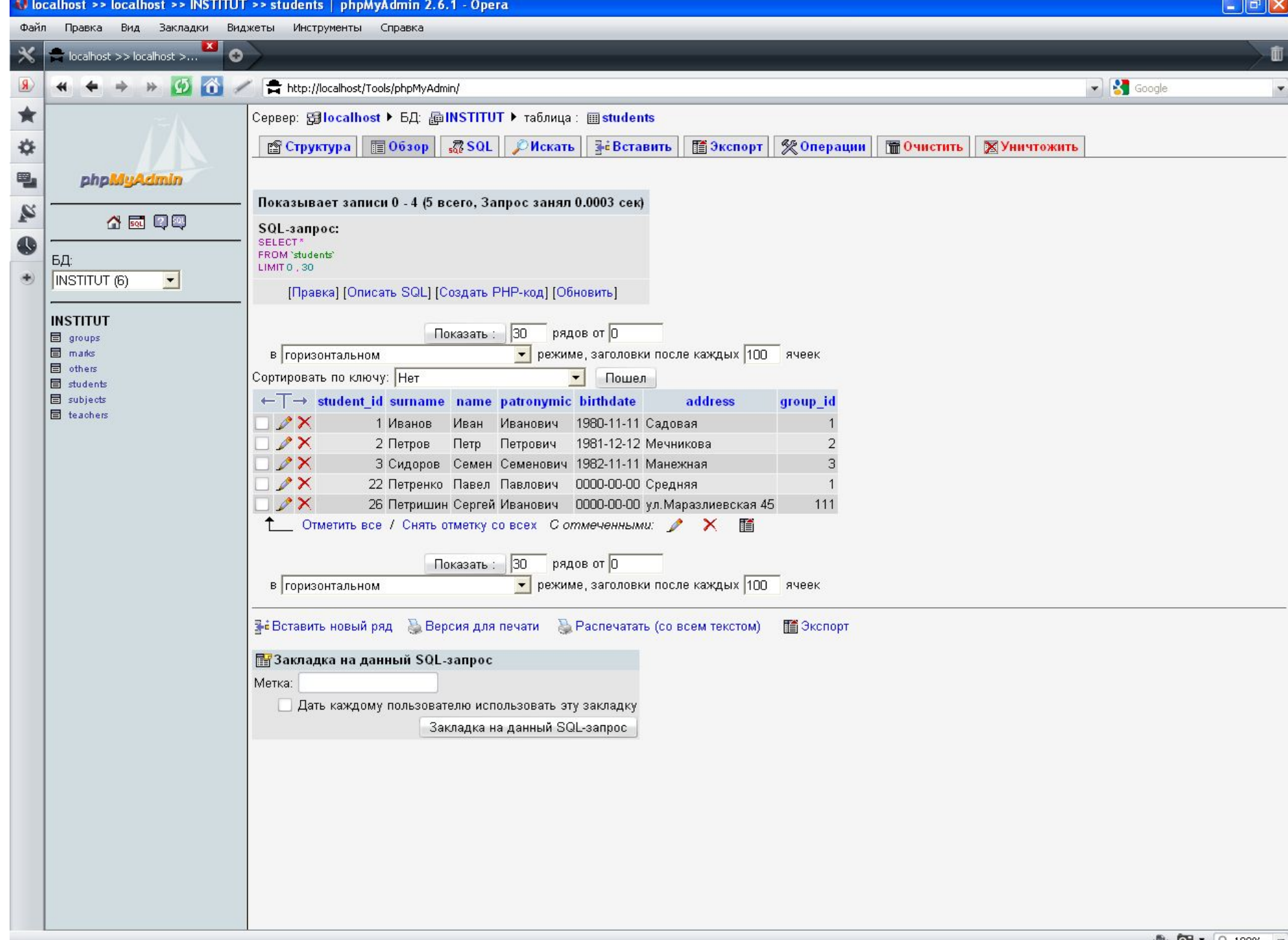

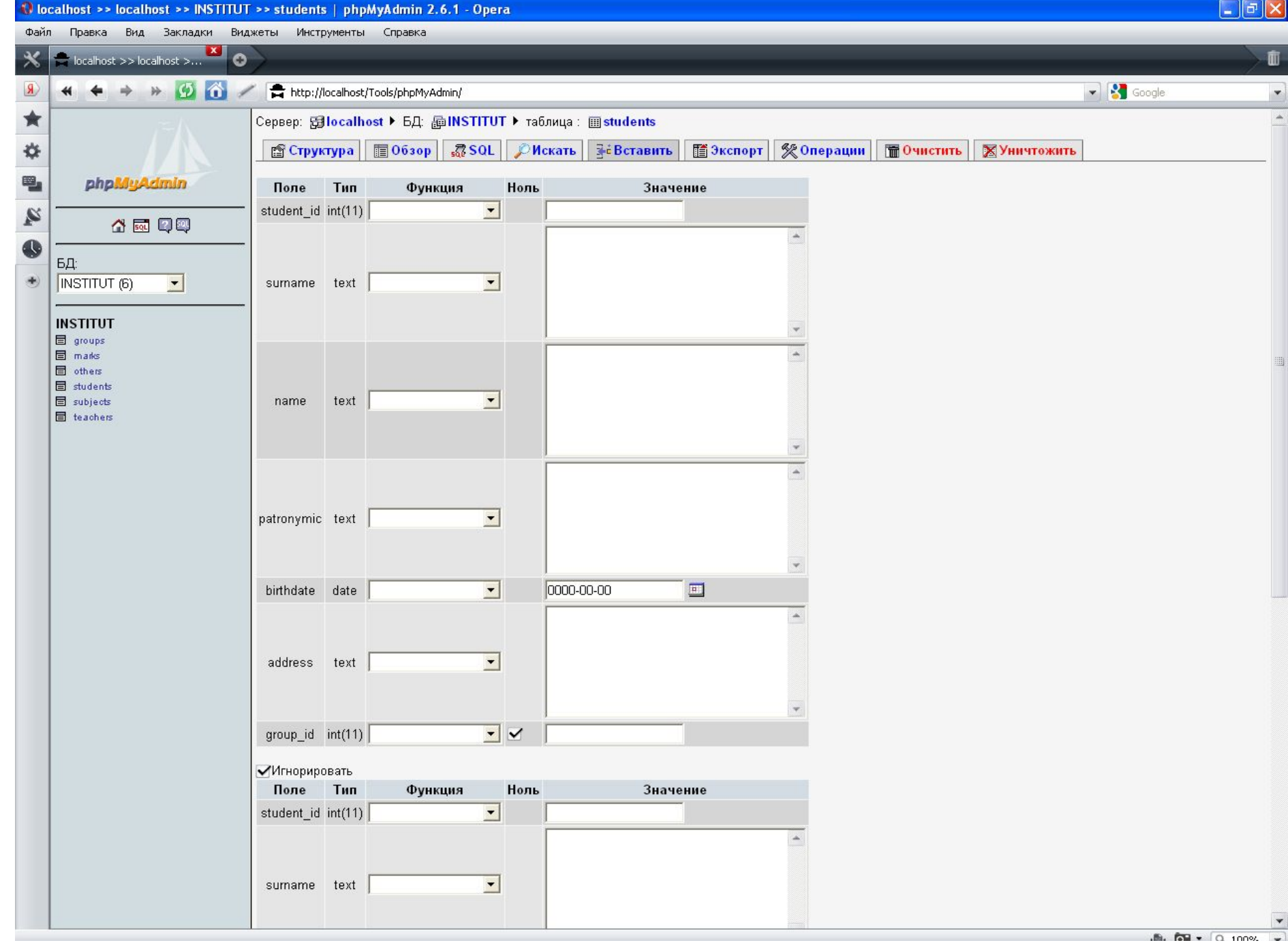

Скрипты размещены на сервере в директории home/localhost/www:

база данных находится в директории  $my\alpha$ gl/data, где каждая таблица представляется файлами формата

\*. МҮІ - индексы,

\*. МҮД  $-$  данные,

\*.frm - структура таблицы.

## **Пользователи и привилегии**

Система MySQL может содержать много пользователей.

Каждый пользователь, которому необходимо работать в системе, должен получить учетную запись и пароль.

# **Система привилегий MySQL**

Одна из лучших характеристик MySQL заключается в поддержке сложных систем привилегий.

Привилегия — это право определенного пользователя выполнять определенное действие над определенным объектом.

При подключении пользователя к MySQL, ему даются определенные права, которые обозначают, что пользователь может делать в системе, а что ему запрещено.

# Как MySQL использует таблицы привилегий (БД mysql)

Таблица *user* предназначена для определения, может ли пользователь подключаться к серверу MySQL и обладает ли он привилегиями администратора. Таблицы db и host определяют, к каким базам данных пользователь может иметь доступ. Таблица *tables priv* — какие таблицы в базе данных разрешается использовать, а таблица *columns* priv — к каким столбцам в таблицах имеется доступ. 37

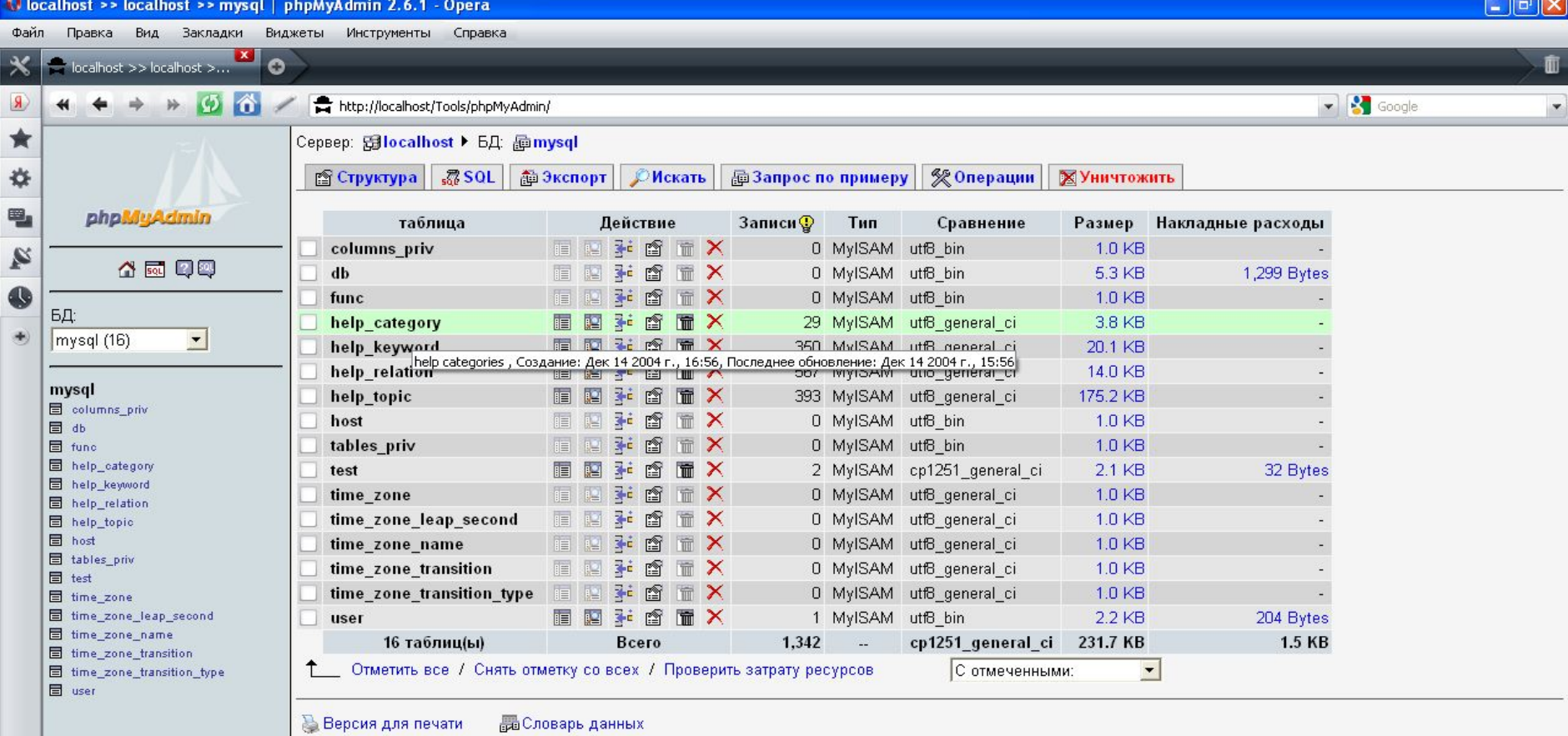

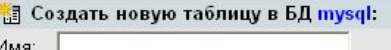

Поля:

Пошел

MySQL использует таблицы привилегий с целью определения прав пользователя и совершает это в два этапа:

1. **Проверка соединения.** На этом этапе MySQL проверяет, есть ли у вас право подключаться, исходя из данных таблицы *user*. Используется информация об имени пользователя, хосте и пароле (если поле имени пользователя пусто, значит, подходит любое имя пользователя).

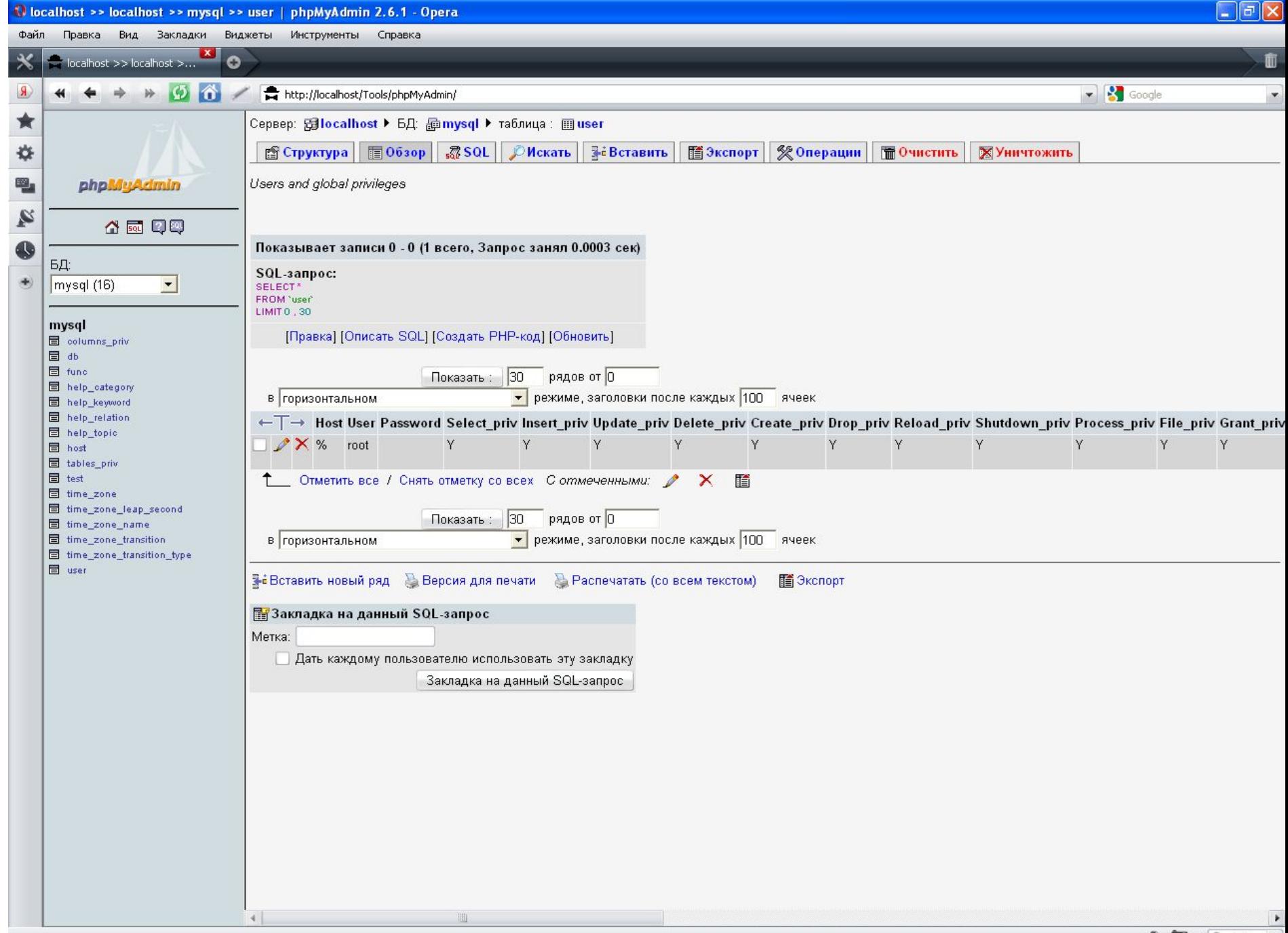

# 2. Подтверждение запроса.

Всякий раз когда соединение уже установлено и запрос отправлен, MySQL проверяет, есть ли у вас необходимый уровень привилегий для выполнения такого запроса. Система начинает с проверки глобальных привилегий (по таблице *user*), и если их недостаточно, проверяет таблицы *db* и *host*. Если привилегий все равно не хватает, MySQL проверит таблицу *table\_priv* и, в конце концов, таблицу *columns\_priv*.

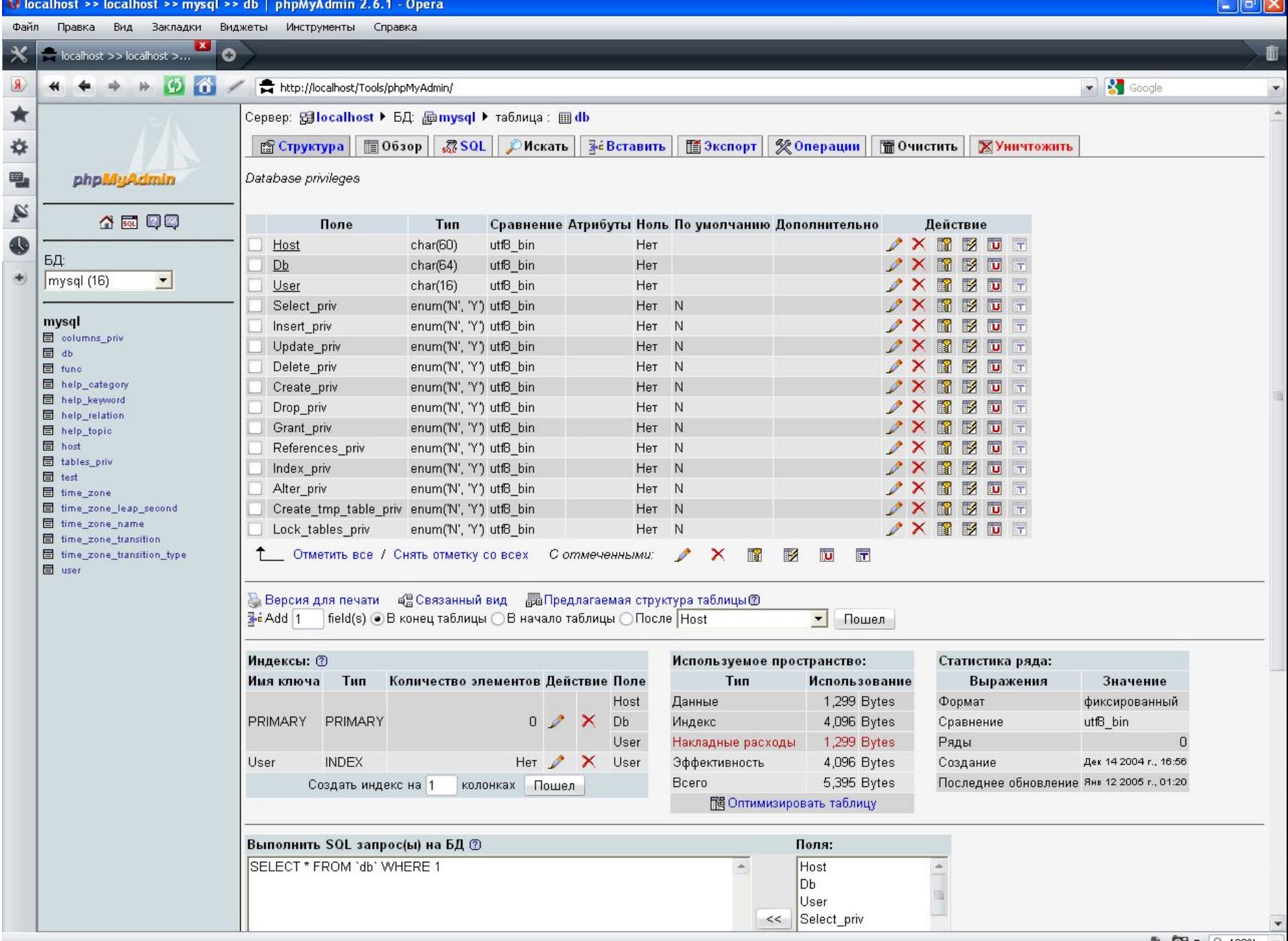

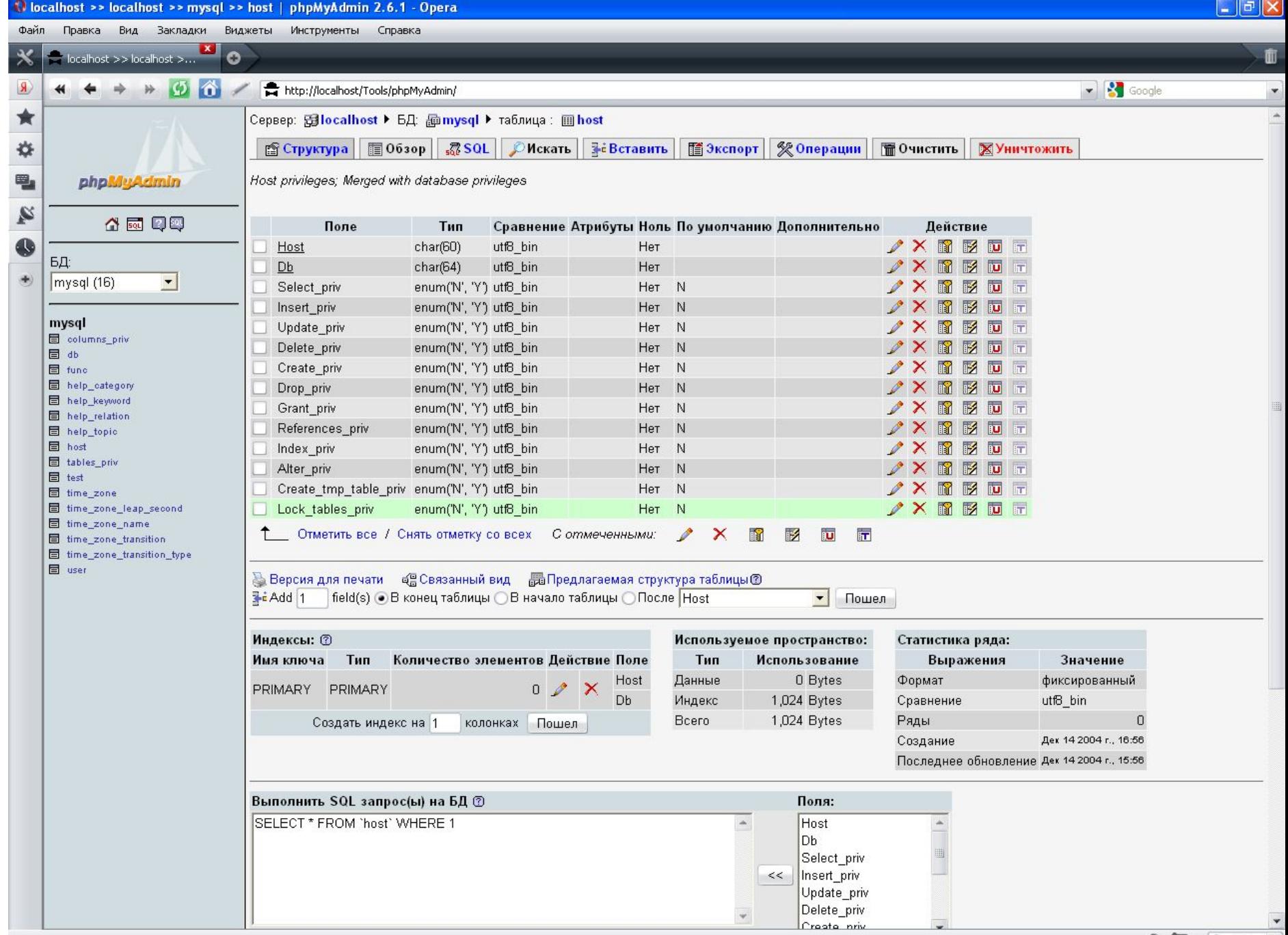

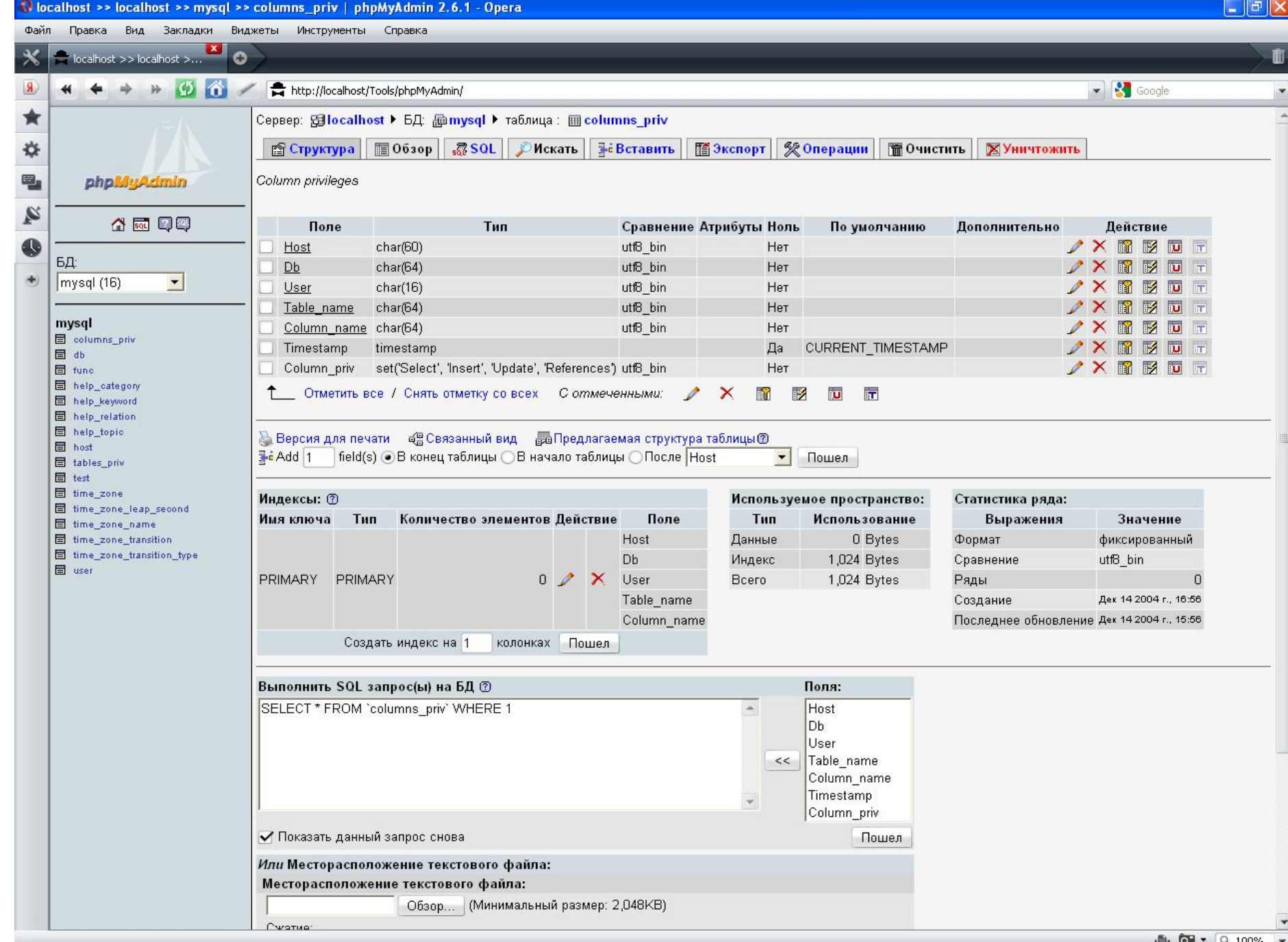

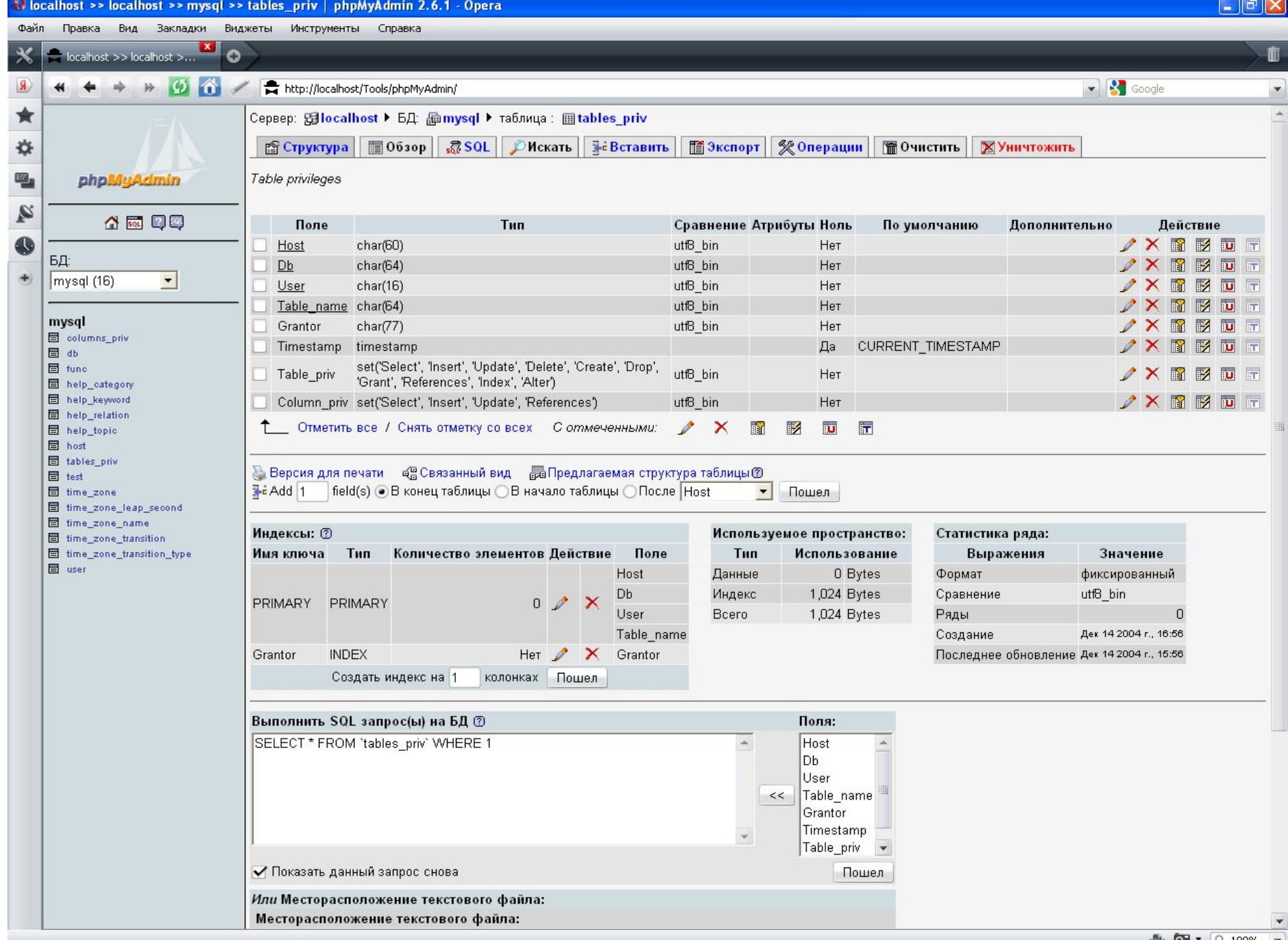

После этого при следующем подключении пользователя будут проверяться его привилегии глобального уровня; привилегии уровня базы данных будут проверяться при встрече функции mysql\_select\_db( ), а привилегии уровня таблицы и столбцов при новом запросе пользователя.

После редактировании привилегий, необходимо сообщить серверу, что произошли изменения - для этого необходимо перезагрузить сервер.

# **Обеспечение безопасности баз данных MySQL**

*Пароли*

Пароль пользователя должен быть сохранен в РНР сценариях, используемых для подключения к базам данных. Это можно сделать безопасно, если поместить имя пользователя и пароль в файл с названием, например, *dbconnect.php*, который будет включаться по мере необходимости.

## *Привилегии пользователей*

Один из способов повышения уровня безопасности - *принцип наименьших привилегий*.

Не следует давать пользователю привилегий больше, чем необходимо.

Это можно проверить, исследовав таблицы привилегий.

#### Привилегии администраторов:

**RELOAD -** позволяет администратору перезагружать таблицы привилегий и подавлять привилегии, хосты и таблицы.

- **SHUTDOWN** позволяет администратору останавливать сервер MySQL.
- **PROCESS** позволяет администратору просматривать и удалять процессы на сервере.
- **FILE** позволяет помещать в таблицы данные из файлов и наоборот.
- SELECT ( таблицам, столбцам ) разрешает пользователям выбирать строки (записи) в таблицах.
- INSERT ( таблицам, столбцам ) разрешает пользователям вставлять новые строки в таблицы.
- UPDATE ( таблицам, столбцам ) разрешает пользователям изменять значения в существующих строках таблиц.
- DELETE (таблицам ) разрешает пользователям удалять существующие строки в таблицах.
- INDEX (таблицам ) разрешает пользователям создавать и удалять индексы определенных таблиц.
- ALTER (таблицам ) разрешает пользователям изменять структуру существующих таблиц, добавляя столбцы, переименовывая столбцы или таблицы и изменяя тип данных в столбцах.
- CREATE (базам данных, таблицам ) разрешает пользователям создавать новые базы данных или таблицы.

DROP (базам данных, таблицам ) - разрешает пользователям удалять базы данных или таблицы

ALL - предоставляет все привилегии (можно также написать ALL PRIVILEGES). USAGE - не предоставляет никаких привилегий. Подобным образом можно

 подключить пользователя, дать ему возможность входить в систему, но без разрешения что-либо делать.

# При создании пользователя специально для Web-соединений - ему можно выдать минимум необходимых привилегий, не предоставляя возможности выполнять DROP, ALTER и CREATE.

Кроме того, необходимо проверять данные, исходящие от пользователя и размер данных.

#### **Реализация контроля доступа**

 $<$ ? if(!isset(\$name)&& !isset (\$password)){  $?$ 

 <hl>Flease Log In</hl> This page is secret. <form methоd=post action="secret.php"> User name <input type=text name=name> Password <input type=password name=password> <input type=submit value="LogIn">  $\langle$  form>

 $\leq$  ?

else if(\$name=="user" && \$password=="pass") { // Комбинация имени и пароля посетителя правильная echo "welcome on a secret page."; }

#### **Реализация контроля доступа**

# **Хранение паролей**

- Сценарий
- Отдельный файл
- База данных

```
// Запрос к базе данных, чтобы проверить, существует ли соответствующая запись
\frac{1}{2} \frac{1}{2} \frac{1}{2} \frac{1}{2} \frac{1}{2} \frac{1}{2} \frac{1}{2} \frac{1}{2} \frac{1}{2} \frac{1}{2} \frac{1}{2} \frac{1}{2} \frac{1}{2} \frac{1}{2} \frac{1}{2} \frac{1}{2} \frac{1}{2} \frac{1}{2} \frac{1}{2} \frac{1}{2} \frac{1}{2} \frac{1}{2} name='$name ' and
                                                        pass = 'Spassword ' " ;$result =mysql query(Squery);$count = mysql result ($result, 0, 0) ;
if (Scount > 0) {
echo "Добро пожаловать! ";
\}e l se {
е с h o " <hl >неверный пароль! < / h1 >" ;
\}\}\overline{?}
```

```
create database auth; 
create table authors ( 
name varchar ( 10 ) not null ,
pass varchar( 30 ) not null , 
primary key ( name) 
) ;
insert into authors values ( 'user' , 
  'pass123' ) ; 
insert into authors values ( 'testuser' , 
  password ( 'test123') ) ;
grant select , insert , update , delete 
  on authors . *
to myuser@localhost 
identified by 'mypass12345' ;
```
# Шифрование паролей

- Однонаправленный алгоритм хэширования обеспечит дополнительную защиту базы данных.
- Хеширование преобразование входного массива данных произвольной длины в выходную битовую строку фиксированной ДЛИНЫ.
- **Хеш-функцией** называется такое математическое или алгоритмическое преобразование заданного блока данных, которое обладает следующими свойствами:
- хеш-функция имеет бесконечную область определения,
- хеш-функция имеет конечную область значений, она необратима,
- изменение входного потока информации на один бит меняет около половины всех бит выходного потока, то есть результата хеш-функции.

PHP-функция *crypt()* представляет собой однонаправленную криптографическую хэш-функцию:

string crypt (string str [ , string salt ] )

Получив на входе строку *str*, эта функция возвращает псевдослучайную строку. Например, если передать в функцию строку "*pass*" и аргумент *salt* равный "*хх"*, то *crypt( )* вернет строку "*xxkTlmYjIikoII"*.

#### Вместо PHP-кода

 i f ( \$username == "user" &&  $$password = "pass"$  ) { // Пароль совпадает }

#### можно воспользоваться таким кодом

if ( \$username = 'user ' && crypt ( \$password, 'хх' )=  $=$ 'xxkTlmYjIikoII') { / / Пароль совпадает }

- Для кодирования имен и паролей посетителей следует организовать отдельный файл или базу данных.
- Если для хранения данных аутентификации используется база данных MySQL, можно воспользоваться
- PHP-функцией *crypt()* или MySQL-функцией *password().* Результат этих функций не совпадает, но они имеют одно предназначение.
	- Обе функции *crypt() и password()* получают строку как аргумент и применяют к полученной строке необращаемый алгоритм хэширования.

В PHP можно **генерировать хэши** при помощи *md5( )*( message digest algorithm) или *sha1( )* (sha-256 и sha-512 - secure hashing algorithm ),

в первом случае получаем 128-битное значение (32 символа), во втором 160-битный (40 символов).

## Например, пароль «pass» имеет следующие хеши:

# \$md5pass=1a1dc91c907325c69271ddf0c944bc72; \$sha1pas=9d4e1e23bd5b727046a9e3b4b7db57bd 8d6ee684;

<?php

```
$string = 'PHP & Information Security';
printf("Original string: %s\n", 
$string);
printf("MD5 hash: %s\n", md5($string));
```

```
printf("SHA-1 hash: %s\n",
```

```
sha1($string));
```
 $?$ 

 **Original string:** *PHP & Information Security* **MD5 hash:**

```
88dd8f282721af2c704e238e7f338c41
SHA-1 hash:
```
b47210605096b9aa0129f88695e229ce309dd362